## Z-325xBT HID mode setting in Windows 10

- #0. Remove the Z-3250BT from PC if ever paired before.
- #1. Make sure Bluetooth dongle is working properly under device management.
	- ▲ 8 Bluetooth 無線電 ← Generic Bluetooth Radio<br>← Microsoft Bluetooth 列舉程式
- #2. Scan below barcode in order to restore back to default.

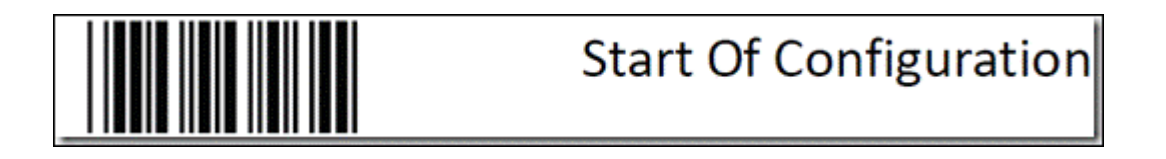

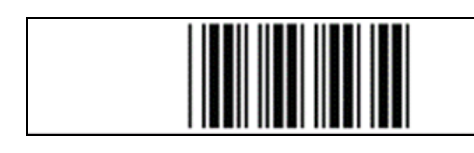

Reset (return to factory default)

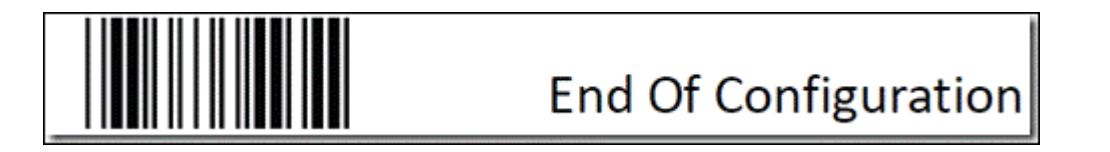

#3. Set to Wireless HID KB emulation.

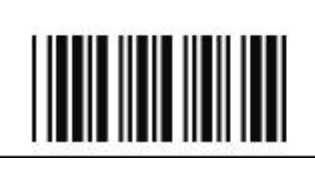

**Start Of Configuration** 

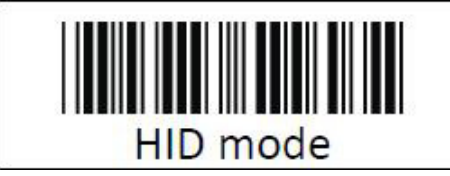

Enable wireless HID keyboard emulation

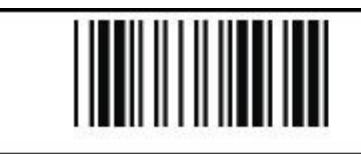

#4. Search the Z-3250BT device and select, then key in PIN code "12345678" to pair.

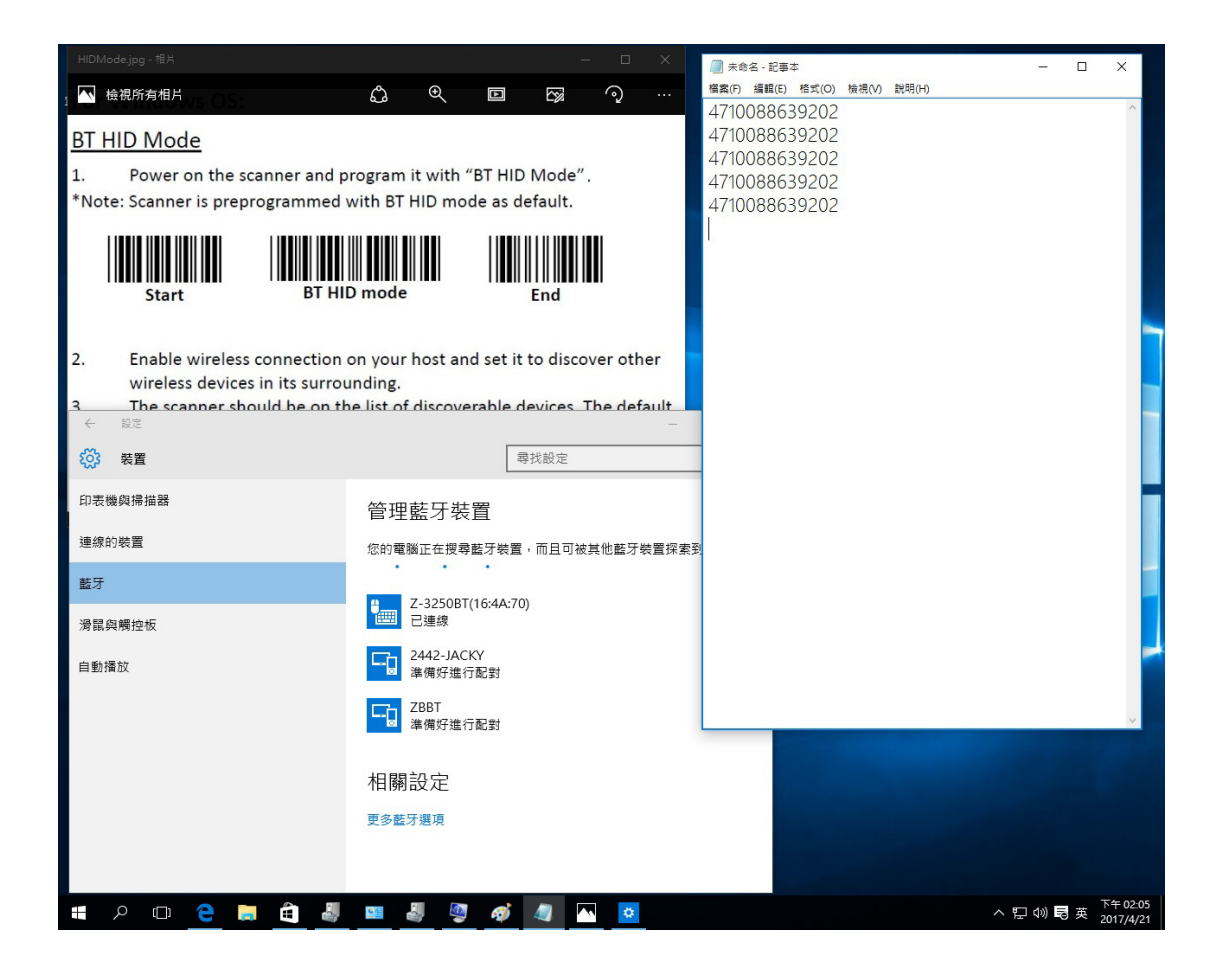

#5. If not paired successfully, repeat step#0~step#4 again to make sure each step is correctly.

- End